## **Barracuda- Changing Spam Scoring Settings**

**WARNING: Certain settings may create a situation where valid email is REFUSED by the system with NO means of recovering those messages.**

1. Double-click the **Spam Quarantine Summary** message in your inbox

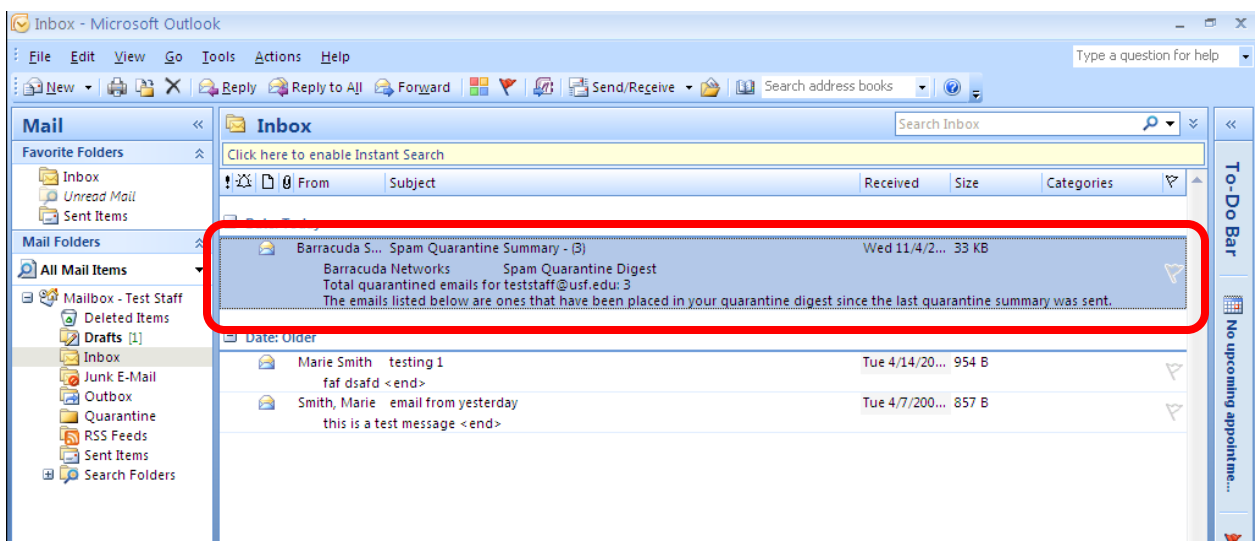

2. Scroll to the bottom of the **Spam Quarantine Summary** message and click on the **click here** link in the sentence: "To view your entire quarantine inbox or manage your preferences, **click here"**

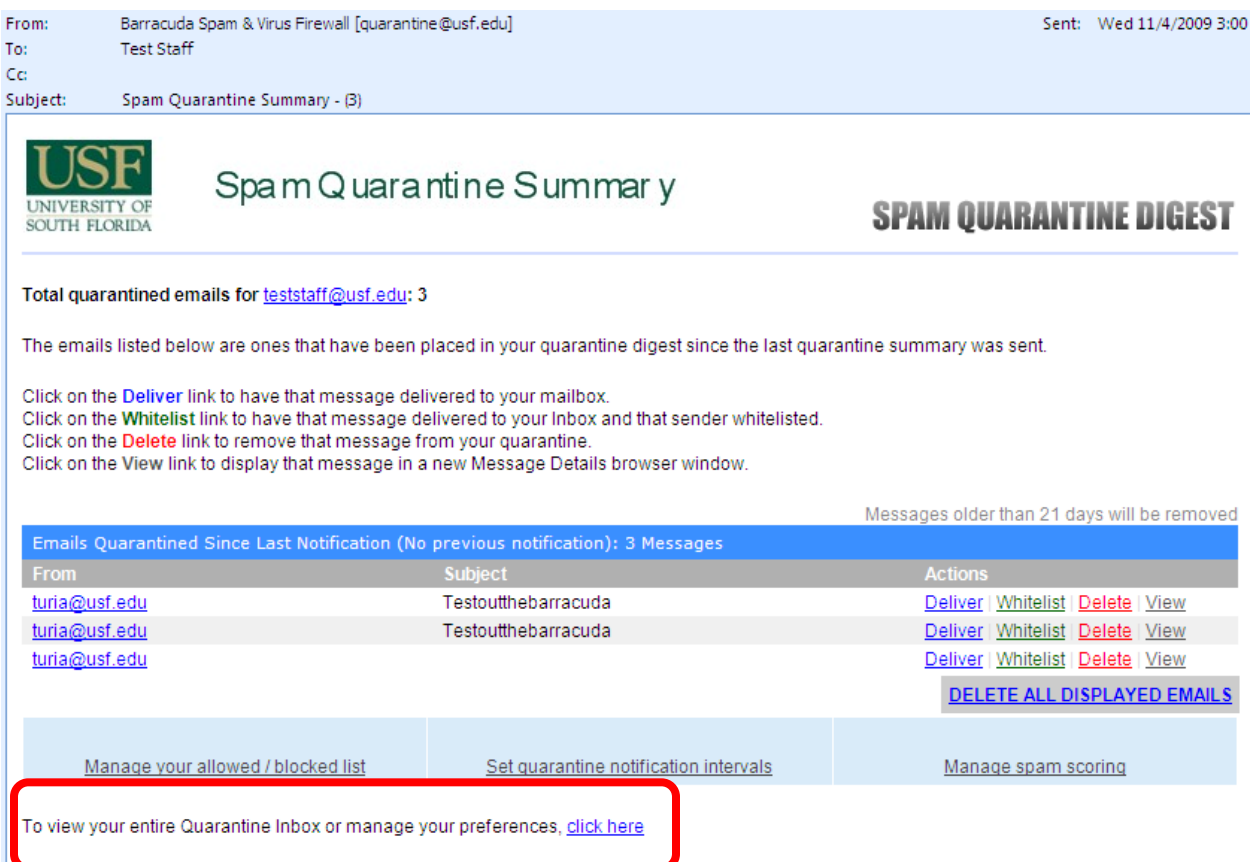

The Barracuda Quarantine Inbox screen opens.

- 3. Select the **PREFERENCES** tab, then Select the **Spam Settings** item
- 4. Select the **NO** radio button next to Use System Defaults on the Spam Settings page and then click the **Save Changes** button.

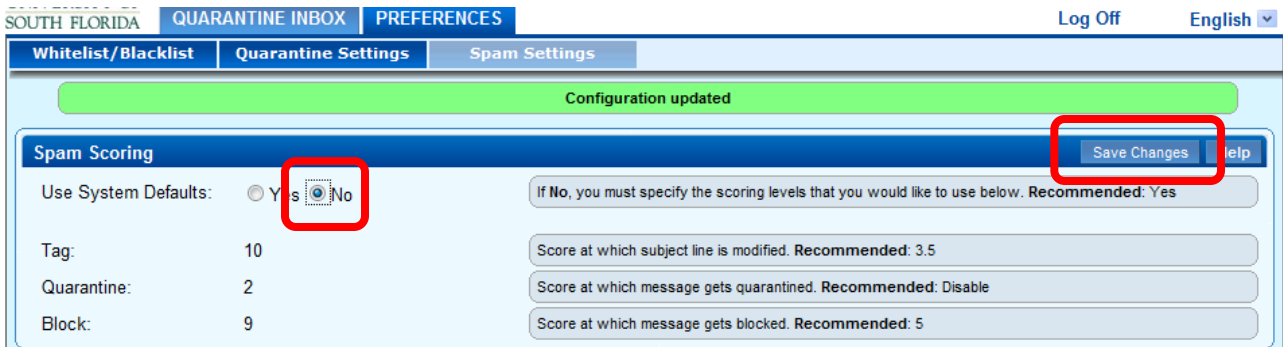

5. A confirmation message stating **Configuration updated** should appear and you can now edit the spam score settings. The defaults, shown in the **RED** boxes, are those recommended by Information Technology at USF:

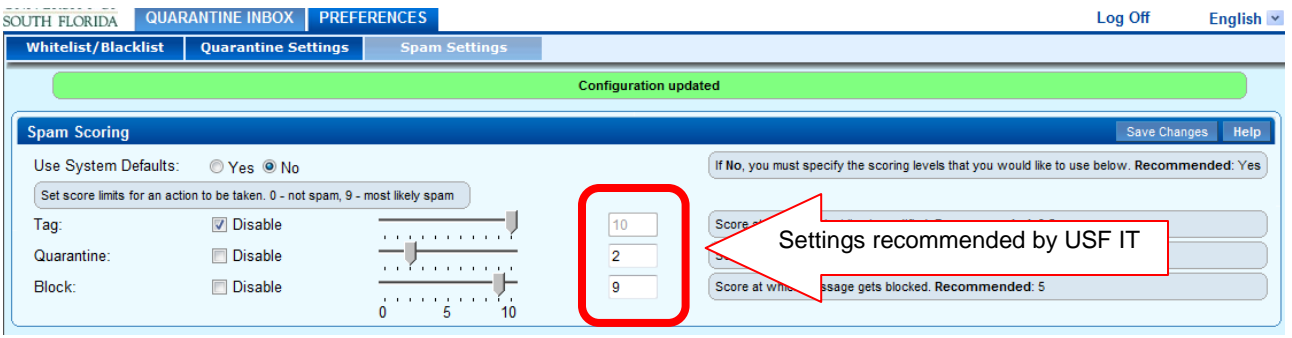

6. Change settings by using the sliders OR type in a number in the box provided. **Information Technology recommends**:

**Tag score:** A score of **10** is recommended. This turns email tagging **OFF**. You may also use the Disable checkbox. This setting is recommended because bulk/spam messages should be quarantined instead of being delivered to the inbox with the word [BULK] in the subject line.

**Quarantine score:** A score of **2** is recommended.

- IT has found that a setting of **2** will deliver a high percentage of valid email to your inbox with few valid emails being quarantined.
	- A higher score, such as 5, will quarantine LESS email and increase the chances that you will receive spam messages.
	- A lower score, such as 1, will quarantine MORE email and increase the chances that valid email will be quarantined.
	- If you check the Disable box no email will be quarantined.

**Block score:** A score of **9** is recommended. You should **NOT** change this setting.

IT feels VERY STRONGLY that this setting should be left at 9. Blocked messages are NEVER received by the system. They do NOT go to quarantine. **Blocked messages CANNOT be recovered**. You will NOT see the message, nor will you be notified that the message has been blocked. Furthermore, IT has found that setting this item lower than **9** will block messages from most listservs which means that you will NEVER receive those messages.

If you check the Disable box, no messages will be blocked.

- 7. After making the desired changes click the **Save Changes** button
- 8. Click the **Log Off** link in the upper right corner of the screen then close the **Barracuda** window and return to your Outlook Inbox